**ACCESSING PRIMAL'S 3D REAL-TIME HUMAN ANATOMY – ANDROID**

## Individual subscribers

#### **DOWNLOADING THE APPS**

### 1

Login to **anatomy.tv**.

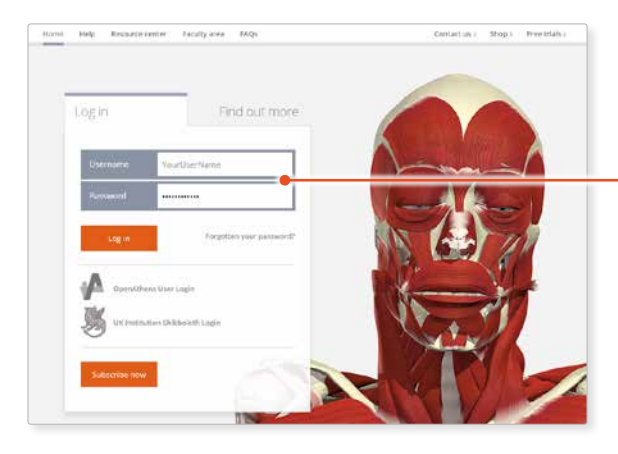

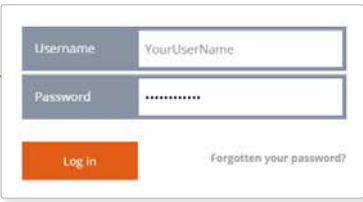

Select **3D Real-time** and the region of your choice. 2

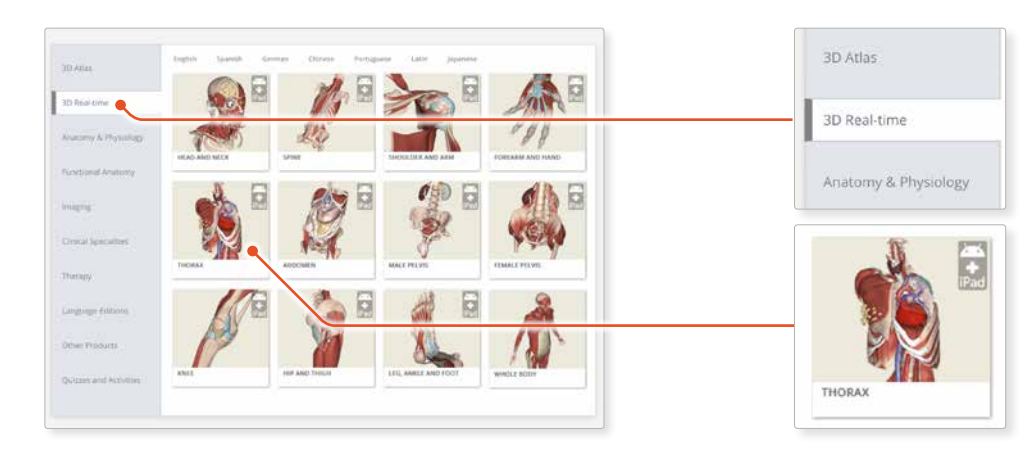

## 3

If the app is not already installed you will be redirected to the Google Play Store. Select **INSTALL** to download the app.

Remember there are 11 individual apps to download in the series.

You can also find the apps by searching for **PRIMAL 3D RT** directly in the Google Play store.

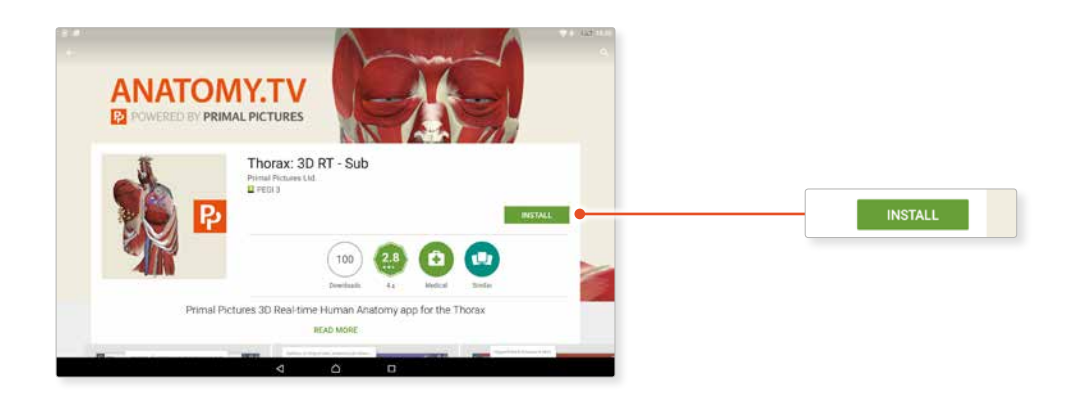

**ACCESSING PRIMAL'S 3D REAL-TIME HUMAN ANATOMY – ANDROID**

# Individual subscribers

#### **LOGGING IN TO THE APPS**

### 4

When you relaunch the app, simply enter your username and password to log in.

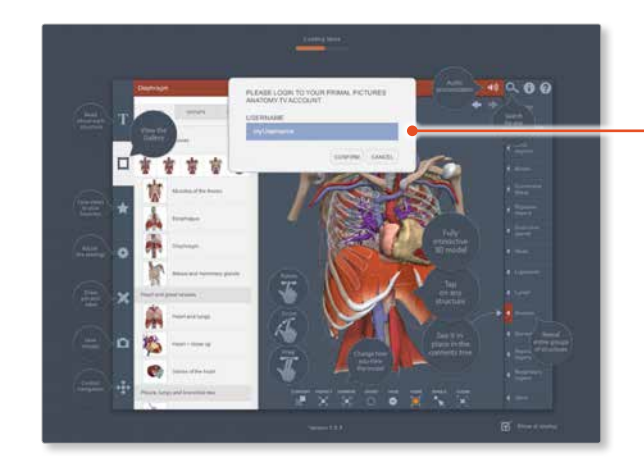

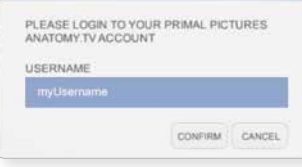